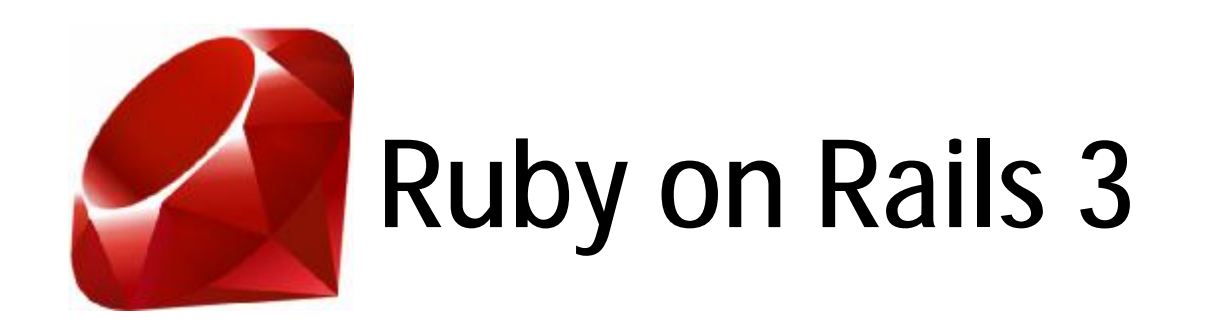

#### **Week 6 Scaffolding** materials from the book, **Agile Web Development with Rails by Sam Ruby How-To Setup ActiveScaffold with Rails 3.0 by Volker Hochstein** [http://vhochstein.wordpress.com/2010/08/28/setup](#)-activescaffold-rails-3/

# What is Scaffolding?

- Scaffolding is a way to quickly put an Active Record class online by providing a series of standardized actions for listing, showing, creating, updating, and destroying objects of the class
- Useful for quick prototyping
- These standardized actions come with both controller logic and default templates that through introspection already know which fields to display and which input types to use

## A Little Controversial

- DHH's blog in fifteen minutes was built on scaffolding
- Over time, however, it became less clear whether being used for production code, or intended to educate new Rails developers on best practices
- Eventually, scaffolding was supposed to be educational, illustrating the best practices around RESTful controllers and other Rails conventions

## Scaffolding via Generator

#### • Create an application

\$ rails new myStore -d mysql

#### • Create a scaffold for the "Product" model

- \$ cd myStore
- \$ rails generate scaffold Product title:string description:text image\_url:string price:decimal
- The generator creates a bunch of files; the important one is the migration, namely db/migrate/20101206102532\_create\_products.rb

#### Refine the "Product" model

• Though, we have already told Rails about the basic data types for the "Product" model, we can refine the table

```
class CreateProducts < ActiveRecord::Migration
```

```
def self.up
```

```
create_table :products do |t|
```

```
t.string :title
```

```
t.text :description
```

```
t.string :image_url
```

```
t.decimal :price, :precision => 8, :scale => 2
```

```
t.timestamps
```
end

end

:

end

• Price now can have eight digits of significance, and two digits after the decimal point, e.g. 123456.78

# Apply the Migration

- To get Rails to apply the migration to our development database, we use
	- \$ rake db:migrate
- The products table is added to the database, defined by the development section of the database.yml file

#### See List of Products

- Let's try our new application by starting the server
	- \$ rails server
- We use the controller name in lowercase (i.e., products) to access the list of products

#### Modify some Form Field

• Let's change the number of lines in the description field of the product table in file myStore/app/views/products/\_form.html.erb

```
<div class="field" >
  <%= f.label :description %><br />
  <%= f.text_area :description, :rows => 6 %>
\langlediv>
```
## Seed Data for Testing

- Rails has the ability to import seed data
- Try this by download the file from [http://media.pragprog.com/titles/rails4/code/depot\\_b/](#) db/seeds.rb
- To populate the products table with test data, simply run
	- \$ rake db:seed

#### Refine a View Layout

- After we import the data, we need a couple of files for a better product display
	- [http://media.pragprog.com/titles/rails4/code/depot\\_b](#) /public/images
	- [http://media.pragprog.com/titles/rails4/code/depot\\_b](#) /public/stylesheets/depot.css
- Copy all of the jpeg images into public/images folder in the application
- 10 • Copy the depot.css file into public/stylesheets folder in the application

## Application View Layout

- Rails keeps the file that is used to create a standard page environment for the entire application
- This file is application.html.erb, a Rails view layout, residing in the views/layouts directory

# Inside Application Layout

• Here is an example:

<!DOCTYPE html>

<html>

```
<head>
       <title>Depot</title>
       <%= stylesheet_link_tag :all %>
       <%= javascript_include_tag :defaults %>
       <%= csrf_meta_tag %>
    </head>
    <body>
       \langle %= yield \%</body>
</html>
```
## Load Stylesheets

- stylesheet\_link\_tag creates HTML <link> tag, loading stylesheets from public/stylesheets
- Specific stylesheet name can also be used here
- **<%= stylesheet\_link\_tag :all %>** is used to load all stylesheets inside public/stylesheets
- Brief info about Unobtrusive Javascript (UJS) can be read from

[http://www.themodestrubyist.com/2010/02/24/ra](#) ils-3-ujs-and-csrf-meta-tags/

### Modify index.html.erb Page

```
<div id="product_list" >
<h1>Listing products</h1>
<table>
  <% @products.each do |product| %>
     <tr class="<%= cycle('list_line_odd', 'list_line_even') %>" >
       <td>
        <%= image_tag(product.image_url, :class => 'list_image') %>
       \langle/td>
       <td class="list_description" >
          <dl><dt><%= product.title %></dt>
              <dd><%= truncate(strip_tags(product.description),
                               : length => 80) \frac{2}{5} ></dd>
           \langledl>
       \langle \rangletd>
       :
```
# Modify index.html.erb Page (2)

#### : <td class="list\_actions" > <%= link\_to 'Show', product %><br/> <%= link\_to 'Edit', edit\_product\_path(product)%><br/> <%= link\_to 'Destroy', product, :confirm => 'Are you sure?', :method => :delete %>  $\langle t \rangle$  $\langle$ /tr>  $\langle$   $\begin{array}{ccc} & \text{and} & \text{?} \end{array}$ </table>  $\langle$ div $>$  $br$  /> <%= link\_to 'New product', new\_product\_path %>

#### **Explanations**

- The rows in the listing have alternating background colors; the Rails helper method called *cycle* does this by setting the CSS class of each row to either *list\_line\_even* or *list\_line\_odd*
- The *truncate* helper displays just the first eighty characters of the description
- Before *truncate* was called, we called *strip\_tags* to remove HTML tags from the description

#### Rollback Database

• you can experiment with rolling back the migration, so your schema will be transported back in time, and the products table will be disappeared

\$ rake db:rollback

#### Play More with Active Scaffold

#### • Install ActiveScaffold to the application

- \$ rails plugin install
	- [https://github.com/vhochstein/active\\_scaffold.git](#)
- \$ rails g active\_scaffold\_setup [prototype| jquery]

#### • If you are having troubles generating the setup, i.e.,

c:/Ruby192/lib/ruby/1.9.1/net/http.rb:677:in `connect': SSL\_connect returned=1 errno=0 state=SSLv3 read server certificate B: certificate verify failed (OpenSSL::SSL::SSLError)

#### you should add the line,

OpenSSL::SSL::VERIFY\_PEER = OpenSSL::SSL::VERIFY\_NONE

into the config/application.rb at the location before the line, require 'rails/all'

# Play More with Active Scaffold (2)

#### • Create 2 Active Scaffolds

- \$ rails g active\_scaffold Team name:string position:integer
- \$ rails g active\_scaffold Player name:string injured:boolean salary:decimal date\_of\_birth:date team:references

#### • Data Migration

\$ rake db:migrate

- Create one-to-many relation between the players and the team by editing app/model/team.rb with adding "has\_many :players" into the Team class
- Then, test your Scaffolds

To develop Rails on Windows, you require the following components:  $\delta Y Z$  Ruby.  $\delta Y''''$  Build Tools (used for gem compilation).  $\delta Y''$ RubyGems. 🚀 Rails. 🚦 GIT. ðŸ<sup>∞</sup> IDE (Code Editor). These are all freely available, and are required for any OS Ruby install â†. â€" ðŸ" Note from the author (May 2020). As far as I am aware, this is the ONLY Ruby/Rails on Windows tutorial which doesn't require the installation of Bash. The bash dependency is around 215mb+ of unnecessary data, not worth it. This tutorial explains the most space-efficient way of installing a pre-compiled version of Ruby, which only requires around 5mb of data + your bundles. ruby-onrails-3 Tutorial - This section provides an overview of what ruby-on-rails-3 is, and why a developer might want to use it.It should also mention any...Â It should also mention any large subjects within ruby-on-rails-3, and link out to the related topics. Since the Documentation for ruby-on-rails-3 is new, you may need to create initial versions of those related topics. Hello World in Rails. Say "Hello", Rails. To get Rails saying "Hello", you need to create at minimum a controller and a view. A controller's purpose is to receive specific requests for the application. Routing decides which controller receives which requests. Although Ruby 3.0 significantly decreased the size of JIT-ed code, it is still not ready for optimizing workloads like Rails, which often spend time on so many methods and therefore suffer from i-cache misses exacerbated by JIT. Stay tuned for Ruby 3.1 for further improvements on this issue. Concurrency / Parallel. It's multi-core age today. Rails.application.config.action\_controller.urlsafe\_csrf\_tokens = true. Scott Blum, Étienne Barrié. Signed and encrypted cookies can now store false as their value when action dispatch.use cookies with metadata is enabled.Â Allow relative paths with trailing slashes to be passed to rails test. Eugene Kenny. Return a 405 Method Not Allowed response when a request uses an unknown HTTP method. Ruby on Rails is an open-source web development framework written in Ruby. Ruby on Rails follows the principle of convention over configuration, freeing you from having to re-invent things to stay productive. Use this tag only for Rails 3-specific questions, and also tag those questions [ruby-on-rails]. Learn more  $\hat{\epsilon}$ ] Top users. Synonyms (2). 56,024 questions. Newest. Active.